# **PERANCANGAN WEBSITE PENJUALAN BERBASIS WEB PADA CV KIX PONTIANAK**

**Alfredo Fransiskus1 , Tony Darmanto2 , Antonius3**

1,2,3Sistem Informasi, Fakultas Teknologi Informasi Universitas Widya Dharma, Pontianak 1 alfrans9090@gmail.com, <sup>2</sup> tony.darmanto@yahoo.com, <sup>3</sup> antoniusok@yahoo.com

#### *Abstract*

*The author conducted a research on the system of selling goods by CV KIX which is still using the conventional system, namely the buyer must come to the company to see the goods being sold. Work performance of CV KIX is less effective such as piled up selling notes in storage resulting in slow report establishment. Data collection techniques used are interviews, observation, and literature study. The design technique used in designing the system is object-oriented technique. The diagram used is a Unified Modeling Language (UML) diagram, while the information system design application is Sublime Text 3. In designing a web-based sales system the programming languages used are HTML, PHP, CSS and Java Script, MySQL Server 2013 as a database and managed by phpMyAdmin. The results of research conducted at CV KIX can be seen that the sales system used by the company is still using a manual system, therefore the researcher designed a website-based sales information system in order to expand the market share of selling goods, simplify the process of buying and selling goods, and produce an effective sales report on CV KIX . The conclusion that can be obtained from the design of a websitebased sales information system at CV KIX is the website proposed at CV KIX is expected to make it easier for customers to make purchases of goods, can see the details of the goods they want to buy without having to come directly to the company, and expand information about the goods sold on the website. Suggestions for CV KIX is to carry out regular maintenance within a certain time on the CV KIX web-based system so that there are no bugs or errors on the web system created by the author.* 

*Keywords: Design, Sales, Web, System* 

### **Abstrak**

Penulis melakukan penelitian terhadap sistem penjualan barang yang dilakukan oleh CV KIX yang masih menggunakan sistem konvensional, yakni pembeli harus datang ke perusahaan untuk melihat produk yang dijual. Kinerja pengerjaan pada CV KIX kurang efektif seperti penyimpanan nota-nota penjualan yang menumpuk mengakibatkan lambatnya pembuatan laporan. Teknik pengumpulan data yang digunakan adalah wawancara, observasi, dan studi literatur. Teknik perancangan yang digunakan dalam perancangan sistem adalah teknik berorientasi objek. Diagram yang digunakan adalah diagram Unified Modelling Language (UML), Sedangkan aplikasi perancangan sistem informasi adalah Sublime Text 3. Dalam merancangan sistem penjualan berbasis web, bahasa pemrograman yang digunakan adalah HTML, PHP, CSS, dan Javascript, MySQL Server sebagai database yang dikelola oleh phpMyAdmin. Hasil penelitian yang dilakukan pada CV KIX dapat dilihat bahwa sistem yang digunakan masih menggunakan sistem manual, oleh karena itu peneliti merancang sistem informasi penjualan berbasis website dalam upaya memperluas pangsa pasar penjualan barang, mempermudah proses transaksi jual beli barang, dan menghasilkan laporan penjualan yang efektif bagi CV KIX. Kesimpulan yang didapat dari perancangan sistem informasi penjualan berbasis website pada CV KIX adalah website yang diusulkan pada CV KIX diharpkan dapat mempermudah pelanggan dalam melakukan pembelian barang, dapat melihat detail barang yang ingin dibeli tanpa harus datang langsung ke perusahaan, dan memperluas informasi mengenai barang yang dijual pada website. Saran bagi pihak CV KIX adalah melakukan maintenance secara berkala dalam kurun waktu tertentu pada sistem berbasis web pada CV KIX sehingga tidak ada bug atau kesalahan pada sistem yang dibuat oleh penulis.

**Kata kunci**: Desain, Penjualan, Web, Sistem

#### **1. PENDAHULUAN**

Pada saat ini teknologi informasi mengalami perkembangan yang cepat, seiring dengan kebutuhan manusia yang juga terus bertambah. Teknologi memegang peranan penting dalam kehidupan manusia. Saat ini, siapa saja yang tidak dapat mengikuti perkembangan teknologi, maka dapat dipastikan akan menjadi orang yang ketinggalan zaman.

Teknologi saat ini sudah menjadi bagian dari kehidupan manusia. Teknologi bahkan sudah menjadi prioritas utama dalam aktivitas manusia. Hal ini tidak luput dari perkembangan internet yang sangat cepat. Informasi dapat diakses di mana saja dan kapan saja selama terhubung dengan internet. Dengan adanya internet, komunikasi dan informasi yang dikirim maupun diterima menjadi sangat cepat meskipun berada di lokasi yang berbeda.

Perubahan zaman menuntut setiap manusia untuk dapat mengikuti perkembangan zaman. Banyak sektor atau bidang yang telah menerapkan teknologi-teknologi yang ada saat ini agar tetap dapat bergerak maju dan tidak ketinggalan zaman. Salah satunya adalah sektor bisnis yang menerapkan teknologi dengan melakukan sistem jual beli secara online atau e-commerce.

Implementasi e-commerce dalam dunia bisnis dapat dilihat dari banyaknya situs-situs penjualan secara online. Hal ini membawa pengguna dalam melakukan transaksi yang tidak lagi konvensional, melainkan transaksi secara online. Penerapan e-commerce dapat meningkatkan jumlah transaksi, serta dapat mengangkat produk atau citra dari perusahaan yang menerapkan konsep tersebut. Perusahaan juga akan lebih cepat maju dan berkembang, karena pasar sasaran tidak hanya pasar lokal saja melainkan juga internasional.

CV KIX merupakan salah satu toko elektronik di kota Pontianak. CV KIX juga telah menerapkan sistem untuk belanja secara online. Namun, masih berupa halaman di aplikasi Facebook dan Instagram. Sehingga informasi mengenai setiap produk yang dijual tidak lengkap. Selain itu, rincian dari produk-produk yang dijual oleh CV KIX juga sulit untuk diubah berdasarkan data terbaru yang ada karena CV KIX harus mencari terlebih dahulu produk unggahannya untuk memperbarui data produk tersebut.

Penerapan penjualan pada CV KIX disebut juga dengan online shop. Online shop merupakan salah satu cara untuk melakukan penjualan online dimana CV KIX melakukan promosi atau penjualan dengan melakukan unggahan ke media sosial seperti pada aplikasi Facebook atau Instagram. Namun online shop tidak fleksibel karena CV KIX hanya bisa menggunakan fitur-fitur yang ada pada aplikasi yang digunakan.

E-commerce juga merupakan salah satu dari sistem penjualan online namun lebih fleksibel dibandingkan dengan online shop. E-commerce merupakan sistem penjualan online dengan menggunakan website dari perusahaan sendiri. Oleh karena itu, sistem penjualan pada suatu perusahaan bisa lebih fleksibel sesuai dengan keinginan dari pemilik perusahaan termasuk dalam melakukan pencetakan laporan yang lebih cepat dan akurat dibanding menggunakan online shop. E-commerce juga merupakan salah satu investasi jangka panjang dimana nama toko yang menggunakan e-commerce akan dikenal oleh banyak orang termasuk investor untuk melakukan investasi sehingga e-commerce dapat berkembang lebih pesat

Pembuatan website penjualan online oleh penulis dimaksudkan agar CV KIX dapat menerapkan ecommerce dengan website sendiri disertai dengan daftar barang yang lebih teratur dan dapat melakukan filtrasi sesuai dengan keinginan dari konsumen, dan penyusunan laporan untuk transaksi yang dilakukan secara online. Penggunaan e-commerce juga dapat membantu CV KIX dalam menerapkan fitur-fitur yang dapat digunakan sebagai sarana promosi terhadap produk-produk yang dijual.

#### **2. METODE PENELITIAN**

2.1 Metode pengumpulan data dan bentuk penelitian yang digunakan dalam penulisan adalah :

2.1.1 Analisis Permasalahan

Metode ini dilakukan dengan menganalisis masalah penjualan yang ada pada CV KIX. Pada tahap ini juga akan dilakukan analisis kebutuhan dalam perangkat lunak serta pemecahan masalah yang harus diselesaikan. 2.1.2 Rancangan Penelitian

Metode ini dilaksanakan dengan melakukan perancangan terhadap sistem yaitu menggunakan *use case*, diagram konteks dan *interface* yang akan dibangun berdasarkan analisis yang telah dilakukan dan komponenkomponen sistem pendukung keputusan meliputi sub sistem manajemen basis data, subsistem manajemen model, dan subsistem perangkat lunak.

2.1.3 Metode Pengumpulan, Pengolahan, dan Penyajian Data

Teknik pengumpulan data yang digunakan dalam penyusunan penelitian yaitu dengan cara :

2.1.3.1 Deskriptif

Metode pengumpulan infromasi yang dilakukan dengan keadaan variabel itu sendiri tanpa ada pengaruh atau hubungan terhadap variabel lain seperti penelitian pada CV KIX.

2.1.4 Teknik Perancangan Sistem

Teknik perancangan sistem yang digunakan oleh penulis dalam penelitian ini adalah bahasa pemrograman *HTML*, *CSS*, *PHP*, dan *Javascript* untuk menulis koding program dan *MySQL* untuk merancang *database*. 2.2 Landasan Teori

2.2.1 Sistem

Sistem dapat didefinisikan sebagai seperangkat elemen yang digabungkan satu dengan lainnya untuk suatu tujuan bersama <sup>[1]</sup>. Sistem pada dasarnya adalah sekelompok unsur yang erat hubungannya satu dengan yang lain, yang berfungsi bersama-sama untuk mencapai tujuan tertentu [2].

2.2.2 Perancangan Sistem

Perancangan sistem adalah gambaran yang jelas mengenai rancangan sistem yang akan dibuat dan diimplementasikan [3]. Perancangan sistem adalah strategi untuk memecahkan masalah yang ada untuk mendapatkan solusi terbaik pemecahan masalah dan mencapai tujuan tertentu [4].

#### 2.2.3 Perancangan Basis Data

Perancangan *database* adalah perancangan *field-field* yang akan berguna sebagai input data dalam rancangan program [5]. Perancangan basis data merupakan salah satu komponen penting dalam suatu sistem informasi yang berfungsi sebagai basis data penyedia informasi bagi pemakainya [6]. 2.2.4 Electronic Commerce

*E-commerce* adalah penyebaran, pembelian, penjualan, pemasaran barang dan jasa melalui sarana elektronik seperti internet atau televisi, www, atau jaringan komputer lainnya [7]. *E-commerce* adalah proses pembelian dan penjual barang serta jasa, atau memindahkan dana atau data melalui jaringan elektronik, terutama internet [8].

### 2.2.5 Website

Website adalah aplikasi yang memiliki prinsip mudah diakses *anytime*, *anywhere* dan *everyone* yang berarti dapat digunakan kapan saja, di mana saja dan oleh siapa saja [9]. Website merupakan sebuah media yang memiliki banyak halaman yang saling terhubung (*hyperlink*), dimana website memiliki fungsi dalam memberikan informasi berupa teks, gambar, video, suara dan animasi atau penggabungan dari semuanya [10].

## **3. HASIL DAN PEMBAHASAN**

3.1 Prosedur Sistem Usulan

3.1.1 Bagian Admin

3.1.1.1 Login Admin

Untuk mengakses halaman utama, admin harus melakukan *login* dengan memasukkkan *username* dan *password* melalui halaman *login* dan mengklik tombol *Login*. Kemudian sistem akan mencocokkan *username* dan *password* yang tersimpan di dalam *database*. Jika proses *login* berhasil dilakukan berarti *username* dan *password* yang dimasukkkan sudah benar, maka admin dapat masuk ke *form* menu utama dan menggunakan sistem. Apabila admin salah dalam memasukkan *username* dan *password* maka sistem akan memunculkan pesan yang menyatakan bahwa admin harus mengulangi memasukkan *username* dan *password* sampai benar.

#### 3.1.1.2 Olah Data Produk

Setelah melakukan *login*, Bagian penjualan akan membuka halaman utama, membuka submenu manajemen produk dan mengklik menu Tambah Produk kemudian melakukan pengisian data produk yang akan dijual dan mengklik tombol Simpan. Sistem akan melakukan pengecekan *input*-an data produk dan validasi *input*an produk sebelum melakukan penyimpanan data ke dalam *database*.

Jika data yang di-*input*-kan benar, maka sistem akan melakukan pencarian kode produk dan melakukan pengecekan kode produk di *database* kemudian melakukan penyimpanan data ke dalam *database*. Jika data yang di-*input*-kan salah, maka sistem akan memberitahukan kesalahan *input*-an dan meminta bagian penjualan untuk melakukan *input*-an kembali produk sampai benar. Untuk meng-*edit* produk, bagian penjualan memilih halaman *list* produk dan memilih tombol *Edit* untuk produk yang ingin di*edit*. Selanjutnya bagian penjualan mengubah produk yang dipilih dengan benar agar dapat disimpan ke dalam *database*.

Jika produk berhasil di-*edit* maka sistem akan secara otomatis memperbarui daftar produk. Untuk menghapus produk di halaman *list* produk, maka bagian penjualan memilih tombol *Delete* untuk produk yang ingin dihapus. Sistem akan otomatis menghapus produk dari *database* jika produk belum terpakai dalam suatu transaksi maka produk dapat dihapus.

3.1.1.3 Olah Data Kategori

Bagian penjulan akan membuka halaman utama, memilih sub menu Manajemen Produk dan mengklik menu Tambah Kategori kemudian bagian penjualan akan diarahkan ke halaman Tambah Kategori dan mengklik tombol *Input* Kategori Baru kemudian bagian penjualan akan diarahkan ke halaman *Input* Kategori Baru dan melakukan pengisian data kategori kemudian mengklik tombol Simpan. Sistem akan melakukan pengecekan *input*-an kategori dan validasi *input*-an kategori sebelum melakukan penyimpanan data ke dalam *database*.

Jika data yang di-*input*-kan benar maka sistem akan melakukan pencarian nama kategori dan melakukan pengecekan nama kategori di *database* kemudian melakukan penyimpanan data ke dalam *database*. Jika data yang di-*input*-kan salah maka sistem akan memberitahukan kesalahan *input*-an dan meminta bagian penjualan untuk melakukan *input*-an kembali data kategori sampai benar. Untuk meng-*edit* kategori, bagian penjualan memilih kategori yang ingin di*edit* dari menu *list* kategori kemudian mengklik tombol *Edit* dan bagian penjualan akan diarahkan ke halaman *edit* kategori.

Selanjutnya bagian penjualan mengubah kategori yang dipilih dengan benar agar dapat disimpan ke dalam *database*. Jika kategori berhasil di-*edit* maka sistem akan secara otomatis memperbaruhi *list* kategori. Untuk menghapus kategori di halaman daftar kategori maka bagian penjualan memilih kategori yang ingin dihapus dari menu *list* kategori kemudian mengklik tombol *Delete*. Sistem akan otomatis menghapus data kategori dari *database*.

#### 3.1.1.4 Olah Data Bank

Bagian penjualan akan membuka halaman utama, memilih sub menu tambah bank kemudian melakukan peng-*input*-an data bank kemudian mengklik tombol Simpan. Sistem akan melakukan pengecekan *input*-an bank dan validasi *input*-an data bank sebelum melakukan penyimpanan data ke dalam *database*. Jika data yang di-*input*kan benar maka melakukan penyimpanan data ke dalam *database*. Jika data yang di-*input*-kan salah maka sistem akan memberitahukan kesalahan *input*-an dan meminta bagian penjualan untuk melakukan *input*-an kembali bank sampai benar.

Untuk meng-*edit* data bank, bagian penjualan memilih bank yang ingin di*edit* dari menu list bank kemudian mengklik tombol Edit untuk diarahkan ke halaman *edit* data bank. Selanjutnya bagian penjualan mengubah data bank yang dipilih dengan benar agar dapat disimpan ke dalam *database*. Jika data bank berhasil di*edit* maka sistem akan secara otomatis memperbaruhi daftar data bank.

Untuk menghapus data bank, maka bagian penjualan memilih bank yang ingin dihapus dari menu *list* bank kemudian mengklik tombol *Delete*. Sistem akan otomatis menghapus data bank dari *database*. 3.1.1.5 Olah Pesanan

Proses Olah Pesanan/Transaksi dimulai dari bagian penjualan membuka halaman utama dan membuka sub menu transaksi kemudian mengakses halaman *list* transaksi. Pada halaman *list* transaksi akan ditampilkan lima tombol yaitu tombol Semua Transaksi untuk menampilkan semua transaksi beserta nama pelanggan dan kontak pelanggan, tombol Belum Bayar untuk menampilkan pesanan yang belum dibayar.

Tombol Verifikasi Bukti Bayar untuk menampilkan transaksi yang sudah ada bukti bayar dan siap untuk divalidasi. Jika bukti bayar *valid* maka status pesanan akan berubah menjadi dikemas. Tombol Dikemas untuk menampilkan transaksi yang sudah dibayar dan siap melakukan pengemasan terhadap produk.

Untuk melihat transaksi secara detail agar dapat melakukan pengiriman, pengguna dapat mengklik tombol Detail Transaksi dan untuk melakukan peng-*input*-an nomor resi, pengguna dapat mengklik tombol Tambah Resi. Tombol kelima adalah tombol Dikirim untuk menampilkan transaksi yang sudah dilakukan pengiriman atas produk-produk yang dibeli oleh pelanggan.

#### 3.1.1.6 Laporan

Laporan yang dapat dicetak adalah Laporan Penjualan, dan Laporan Persediaan.

3.1.2 Bagian Pelanggan

3.1.2.1 Pendaftaran dan Login Pelanggan

Proses pendaftaran dapat dilakukan melalui web penjualan *online* CV KIX. Pelanggan yang belum memiliki akun dapat melakukan pendaftaran melalui halaman *Login* atau Daftar. Pelanggan dapat mengklik tombol *Login* yang kemudian akan diarahkan ke halaman *login* atau daftar. Pelanggan mengisi formulir daftar member baru. Sistem akan melakukan validasi dan verifikasi data yang diisi pada *form* daftar member baru. Jika pelanggan meng-*input*-kan data yang salah maka proses pendaftaran tidak dapat dilanjutkan sebelum diisi dengan data yang benar. Jika pelanggan meng-*input*-kan data yang benar maka sistem akan mengecek data pendaftaran terlebih dahulu di *database* dan akan menampilkan informasi kepada pelanggan bahwa data pendaftaran sudah terdaftar.

Jika data pendaftaran tidak ada maka sistem akan melanjutkan proses penyimpanan ke dalam database. Setelah proses pendaftaran sudah selesai, maka pelanggan akan menerima pesan anda berhasil terdaftar. Untuk melakukan pembelian produk, pelanggan harus mempunyai akun dan melakukan *login* terlebih dahulu di halaman *Login* atau daftar dengan memasukkan *username* dan *password* pada form *login*. Setelah pelanggan mengisi useriname dan *password*, sistem akan melakukan pengecekan *username* dan *password* terlebih dahulu di database apakah *username* dan *password* itu benar atau salah. Jika *username* dan *password* benar, maka sistem akan menampilkan diarahkan ke halaman home CV KIX. Jika *username* dan *password* salah, maka sistem akan memberitahukan bahwa *username* dan *password* salah kemudian meminta *login* kembali ke halaman *Login* atau Daftar pada form *login*.

#### 3.1.2.2 Lihat Produk

Proses lihat produk diawali dengan pelanggan mengakses *web* dan dapat melihat produk pada halaman utama *home*. Pelanggan juga dapat mengklik menu Produk, yang akan menampilkan semua jenis produk beserta kategori yang ingin dipilih. Pelanggan dapat melihat detail produk dengan mengklik salah satu gambar produk kemudian sistem akan mengarahkan pelanggan ke halaman detail produk. Pelanggan juga dapat mencari produk yang diinginkan pada kolom pencarian yang telah disediakan.

#### 3.1.2.3 Pemesanan Produk

Proses pemesanan produk pada CV KIX diawali dengan pelanggan mengunjungi web untuk melihat produk yang telah disediakan. Dalam proses pemesanan produk, pelanggan dapat melakukan pemilihan produk dan juga melihat *detail* produk dengan mengklik salah satu gambar produk kemudian *web* mengakses ke halaman *detail* produk yang diinginkan. Selanjutnya untuk membeli produk tersebut pelanggan dapat mengklik tombol Masukkan Keranjang secara otomatis web akan mengakses ke halaman keranjang belanja.

Apabila pelanggan ingin menghapus salah satu pemesanan produk, maka dapat mengklik tombol *Delete*. Setelah itu, pelanggan dapat mengklik tombol Bayar untuk mengakses halaman layanan pengiriman untuk meng*input*-kan alamat pengiriman, memilih jenis layanan ekspedisi, provinsi tujuan, dan kabupaten/kota tujuan yang digunakan sistem untuk melakukan penghitungan biaya pengiriman secara otomatis kemudian pelanggan mengklik tombol *Check Out* dan diarahkan ke halaman *check out* untuk menampilkan hasil pemesanan produk yang telah dipesan.

#### 3.1.2.4 Pembayaran

Saat pelanggan memilih tombol dengan tulisan nama pelanggan yang *login* dan mengklik sub menu Daftar Transaksi, maka halaman *list* transaksi akan ditampilkan. Pada list transaksi akan ditampilkan empat buah tombol yaitu tombol Semua Transaksi untuk menampilkan semua pesanan/transaksi yang dilakukan oleh pelanggan, tombol Dikemas menampilkan pesanan yang siap dikemas, tombol Dikirim menampilkan pesanan yang telah dikirim, dan tombol Belum Bayar/Sedang Diverifikasi untuk memilih pesanan dan mengklik tombol Bayar Sekarang kemudian melakukan transfer ke rekening bank yang ditampilkan dan *upload* bukti bayar. 3.1.2.5 Tracking Nomor Resi

Proses *tracking* nomor resi diawali ketika pelanggan memilih tombol dengan tulisan nama pelanggan yang *login* dan mengklik sub menu Cek Resi. Pelanggan akan mencari nomor resi melalui sub menu cek nomor resi pada halaman akun yang akan diarahkan ke *website* pihak ketiga.

#### 3.2 Diagram UML Sistem Usulan

Dalam menggambarkan rancangan prosedur-prosedur yang terdapat pada sistem usulan, akan digunakan Diagram *Unified Modeling Language* (UML). Diagram UML akan menggambarkan proses-proses dan interaksi yang terjadi dalam sistem penjualan berbasis web pada CV KIX Pontianak. Adapun usulan dari model diagram *use case* pada CV KIX dapat dilihat pada gambar 1 dibawah ini

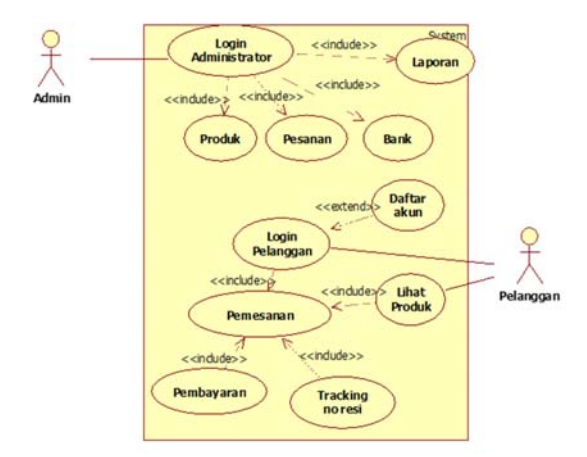

Gambar 1. Use Case Diagram Sistem Usulan

Adapun penjelasan pada proses sistem usulan adalah sebagai berikut: 3.2.1 Proses Login

*Admin* membuka halaman *login*, kemudian memasukkan *username* dan *password* dan mengklik tombol *Login* pada halaman *login*. Sistem akan mengecek *username* dan *password* yang dimasukkan. Jika masukan salah, maka halaman *website* akan mengkonfirmasikan kepada *admin*, bahwa *admin* harus mengulangi memasukkan *username* dan *password* sampai benar. Jika masukan benar, maka *admin* dapat masuk ke halaman utama dan mengakses data yang ada pada sistem.

#### 3.2.2 Proses Olah Produk

*Admin* membuka halaman utama. Untuk menambah produk, bagian penjualan mengklik submenu Manajemen Produk dan mengklik menu Tambah Produk. Selanjutnya bagian penjualan memasukkan data produk pada halaman Tambah Produk. Kemudian sistem akan memvalidasi data masukkan. Jika data produk diisi dengan benar, maka sistem akan melakukan pengecekan kode produk dari *database* apakah sudah pernah dimasukkan atau belum. Jika kode produk sudah ada maka sistem akan meminta bagian penjualan untuk mengulang pengisian data. Jika kode produk belum ada, maka sistem akan melakukan penyimpanan ke dalam *database*.

Daftar produk yang telah dimasukkan dapat dilihat dengan membuka sub menu manajemen produk dan mengklik tombol List Produk. Untuk melakukan penyuntingan produk, bagian penjualan harus memilih produk dan mengklik tombol *Edit* untuk membuka halaman *Edit* Produk. Kemudian bagian penjualan mengubah data produk yang dipilih untuk disimpan ke dalam database. Jika produk berhasil diedit maka sistem akan secara otomatis memperbarui daftar produk. Untuk melakukan penghapusan data produk, bagian penjualan harus memilih produk dan mengklik tombol *Delete.* Sistem akan otomatis menghapus data produk dari database. Untuk melakukan pencarian, bagian penjualan dapat mengisikan nama produk yang ingin dicari dan sistem akan menampilkan produk berdasarkan nama produk yang dimasukkan. 3.2.3 Proses Ganti Password

Setelah membuka halaman utama, *admin* membuka sub menu *Admin* dan mengklik tombol Ganti *Password*. Setelah halaman Ganti *Password* ditampilkan, bagian penjualan melakukan peng-*input*-an *password* lama, *password* baru dan verifikasi *password* baru. Sistem akan otomatis memvalidasi data yang dimasukkan. Jika data valid, maka *password* baru akan dimasukkan ke dalam *database* menggantikan *password* lama. 3.2.4 Proses Olah Kategori

Bagian penjualan membuka halaman utama. Untuk menambah kategori, bagian penjualan mengklik submenu Manajemen Produk dan mengklik menu Tambah Kategori. Selanjutnya bagian penjualan memasukkan data pada halaman tambah kategori. Kemudian sistem akan melakukan pengecekan nama kategori dari database apakah sudah pernah dimasukkan atau belum. Jika nama kategori sudah ada maka sistem akan meminta bagian penjualan untuk mengulang pengisian data. Jika nama kategori belum ada, maka sistem akan melakukan penyimpanan ke dalam database.

Daftar kategori yang telah dimasukkan dapat dilihat dengan membuka sub menu manajemen produk dan mengklik tombol List Kategori. Untuk melakukan penyuntingan kategori, bagian penjualan harus memilih kategori dan mengklik tombol *Edit* untuk membuka halaman *edit* kategori. Kemudian bagian penjualan mengubah data kategori yang dipilih untuk disimpan ke dalam database. Jika kategori berhasil diedit maka sistem akan secara otomatis memperbarui daftar kategori. Untuk melakukan penghapusan data kategori, bagian penjualan harus memilih kategori dan mengklik tombol *Delete.* Sistem akan otomatis menghapus data kategori dari database. Untuk melakukan pencarian, bagian penjualan dapat mengisikan nama kategori yang ingin dicari dan sistem akan menampilkan kategori berdasarkan nama kategori yang dimasukkan.

#### 3.2.5 Proses Olah Bank

Bagian penjualan membuka halaman utama. Untuk menambah bank, bagian penjualan mengklik submenu Manajemen Bank dan mengklik menu Tambah Bank. Selanjutnya bagian penjualan memasukkan data pada halaman tambah bank. Kemudian sistem akan melakukan pengecekan nama bank dari database apakah sudah pernah dimasukkan atau belum. Jika nama bank sudah ada maka sistem akan meminta bagian penjualan untuk mengulang pengisian data. Jika nama bank belum ada, maka sistem akan melakukan penyimpanan ke dalam database.

Daftar bank yang telah dimasukkan dapat dilihat dengan membuka sub menu manajemen bank dan mengklik tombol List Bank. Untuk melakukan penyuntingan bank, bagian penjualan harus memilih bank dan mengklik tombol *Edit* untuk membuka halaman *edit* bank. Kemudian bagian penjualan mengubah data bank yang dipilih untuk disimpan ke dalam database. Jika data bank berhasil diedit maka sistem akan secara otomatis memperbarui daftar bank. Untuk melakukan penghapusan data bank, bagian penjualan harus memilih bank dan mengklik tombol *Delete.* Sistem akan otomatis menghapus data bank dari *database*. Untuk melakukan pencarian data bank, bagian penjualan dapat mengisikan nama bank yang ingin dicari dan sistem akan menampilkan kategori berdasarkan nama kategori yang dimasukkan.

#### 3.2.6 Proses Pesanan

Bagian penjualan membuka halaman utama dan mengklik submenu Transaksi. Untuk melihat data semua transaksi/pesanan, bagian penjualan mengklik tombol Semua Transaksi kemudian sistem akan menampilkan data semua pesanan/transaksi. Untuk melihat pesanan/transaksi belum bayar, bagian penjualan mengklik tombol Belum Bayar kemudian sistem akan menampilkan data pesanan/transaksi belum bayar. Untuk melakukan verifikasi bukti bayar, bagian penjualan mengklik tombol Verifikasi Bukti Bayar kemudian sistem akan menampilkan data pesanan/transaksi dengan gambar bukti bayar/transfer dari pelanggan untuk diverifikasi oleh bagian penjualan dengan mengklik tombol Valid atau Tidak Valid. Untuk melihat pesanan/transaksi yang siap dikemas, bagian penjualan mengklik tombol Dikemas kemudian sistem akan menampilkan data pesanan/transaksi siap dikemas beserta tombol Tambah Resi. Jika pesanan telah dikirim dan memiliki nomor resi, maka bagian penjualan dapat melakukan peng-*input*-an nomor resi dengan mengklik tombol Tambah Resi. Untuk melihat pesanan/transaksi dikirim, bagian penjualan mengklik tombol dikirim kemudian sistem akan menampilkan data pesanan/transaksi yang pesanannya telah dikirim dan tombol Edit Resi agar bagian penjualan dapat mengedit resi yang dimasukkan apabila terjadi kesalahan dalam peng-*input-*an nomor resi.

#### 3.2.7 Proses Laporan

Bagian penjualan membuka halaman utama dan mengklik submenu Laporan. Untuk menampilkan laporan persediaan, bagian penjualan mengklik tombol Laporan Persediaan kemudian sistem akan menampilkan laporan persediaan. Laporan persediaan dapat dicetak dalam bentuk pdf dengan mengklik tombol Cetak. Untuk menampilkan laporan penjualan, bagian penjualan mengklik tombol laporan penjualan kemudian sistem akan menampilkan halaman Laporan Penjualan. Bagian penjualan kemudian mengisi tanggal penjualan dan mengklik tombol Cetak untuk mencetak laporan penjualan dalam bentuk pdf.

#### 3.2.8 Proses Daftar Akun Pelanggan

Pelanggan membuka halaman utama dan mengklik menu *login*. Kemudian sistem akan menampilkan halaman daftar atau *login*. Pelanggan kemudian mengklik tombol Daftar. Sistem menampilkan form daftar untuk pengisian data. Sistem kemudian akan mencari apakah *username/email* sudah terpakai. Jika sudah terpakai, maka pelanggan akan menerima pesan *error*. Jika belum terpakai, maka pelanggan akan menerima pesan bahwa akun terdaftar

#### 3.2.9 Proses Login Pelanggan

Pelanggan membuka halaman utama dan mengklik menu *Login*. Kemudian sistem akan menampilkan halaman daftar atau *login*. Pelanggan kemudian mengisi *username* dan *password* dan mengklik tombol *Login*. Sistem kemudian akan memverifikasi *username* dan *password* yang dimasukkan oleh pelanggan. Jika *login* gagal, pelanggan akan menerima pesan *login* gagal. Jika *login* berhasil, pelanggan akan menerima pesan *login* berhasil. 3.2.10 Proses Lihat Produk

Pelanggan membuka halaman utama dan mengklik menu Produk. Kemudian sistem akan menampilkan halaman Produk. Untuk melihat detail produk, pelanggan memilih salah satu produk, maka sistem akan menampilkan halaman Detail Produk dari produk yang dipilih. Untuk memilih kategori, pelanggan memilih dan mengklik salah satu kategori yang ditampilkan. Sistem kemudian akan menampilkan produk berdasarkan kategori yang dipilih. Untuk melakukan pencarian produk, pelanggan mengetik nama produk yang ingin dicari kemudian sistem akan melakukan pencarian data produk berdasarkan nama produk yang ingin dicari oleh pelanggan dan menampilkan hasil dari pencarian nama produk yang dimasukkan oleh pelanggan. 3.2.11 Proses Pemesanan

Pelanggan melakukan *login* dan membuka halaman utama. Kemudian pelanggan memilih produk yang ingin dibeli. Sistem kemudian akan menampilkan halaman detail produk. Pelanggan mengklik tombol Masukkan Keranjang. Sistem akan secara otomatis memasukkan produk ke dalam keranjang belanja pelanggan dan menampilkan halaman Keranjang Belanja. Untuk menghapus pesanan, pelanggan mengklik tombol Hapus pada produk yang ditampilkan pada halaman keranjang belanja. Untuk membuat pesanan, pelanggan mengklik tombol Konfirmasi Order. Sistem akan secara otomatis menampilkan halaman konfirmasi order. Pelanggan mengisi alamat pengiriman, layanan pengiriman dan mengklik tombol *Check Out*. Sistem akan memasukkan data ke dalam *database* dan menampilkan halaman Daftar Pesanan.

#### 3.2.12 Proses Tracking Resi

Pelanggan melakukan *login* dan membuka halaman utama. Cara pertama untuk melakukan cek resi adalah pelanggan mengklik menu \*Nama Akun\* kemudian mengklik submenu Cek Resi. Sistem kemudian akan mengarahkan pelanggan ke halaman Cek Resi *website* pihak ketiga. Cara kedua adalah dengan mengklik menu \*Nama Akun\* kemudian mengklik submenu Daftar Transaksi. Sistem kemudian akan menampilkan halaman daftar transaksi. Pelanggan mengklik tombol Dikirim untuk menampilkan daftar pesanan yang sudah dikirim. Pelanggan mengklik tombol Cek Resi kemudian sistem akan mengarahkan pelanggan ke halaman Cek Resi *website* pihak ketiga.

#### 3.2.13 Diagram Kelas

Untuk mengetahui hubungan atau relasi antar halaman pada *website*, maka dapat digambarkan pada diagram kelas dibawah ini:

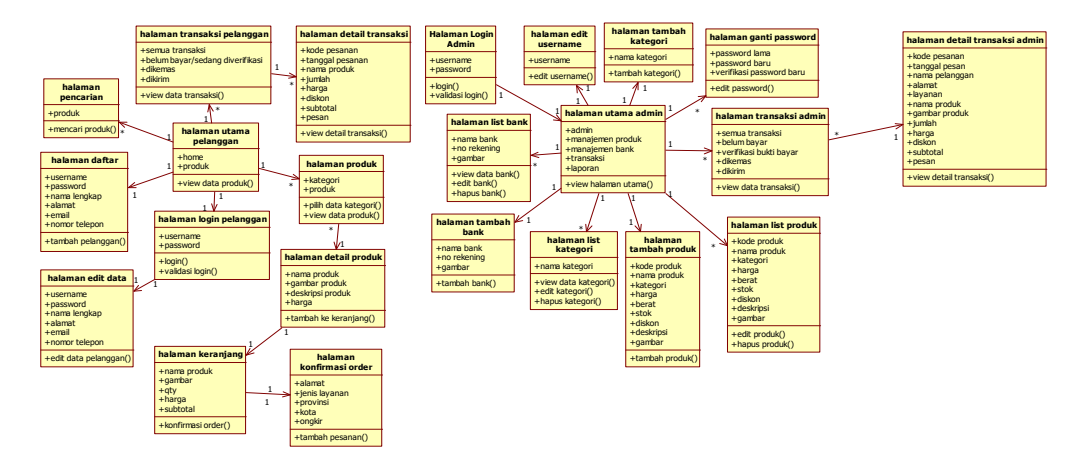

Gambar 2. Diagram Kelas

#### 3.3 Tampilan Masukkan

- 3.3.1 Bagian Admin
- a. Halaman Login
- Halaman *login* menampilkan form untuk *login* admin.
- b. Halaman Utama

Halaman utama admin menampilkan menu-menu untuk administrasi data CV KIX.

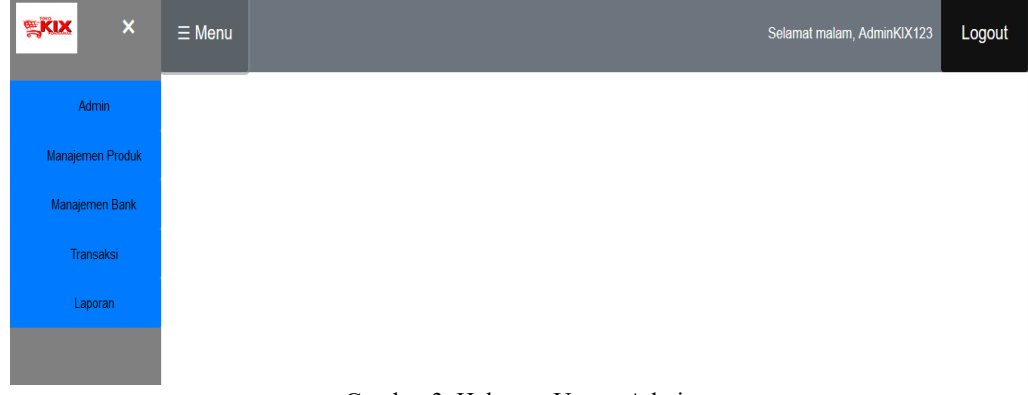

#### Gambar 3. Halaman Utama Admin

- c. Halaman Edit Username
- Halaman edit username digunakan untuk mengubah username yang dipakai untuk *login*.
- d. Halaman Ganti Password Halaman ganti password digunakan untuk mengganti password admin.
- e. Halaman Tambah Produk Halaman tambah produk digunakan untuk menambah produk.
- f. Halaman List Produk Halaman list produk digunakan untuk menampilkan produk dan untuk mengedit atau menghapus produk.
- g. Halaman Tambah Kategori
- Halaman tambah kategori digunakan untuk menambah kategori.
- h. Halaman List Kategori Halaman list produk digunakan untuk menampilkan kategori dan untuk mengedit atau menghapus kategori i. Halaman Tambah Bank
- Halaman tambah bank digunakan untuk menambah data bank
- j. Halaman List Bank
- Halaman list bank digunakan untuk menampilkan kategori dan untuk mengedit atau menghapus data bank
- k. Halaman List Transaksi

Halaman transaksi menampilkan 5 buah tombol yaitu tombol Semua Transaksi untuk menampilkan semua transaksi, tombol Belum Bayar untuk menampilkan transaksi belum bayar, tombol Verifikasi Bukti Bayar digunakan untuk menampilkan transaksi yang bukti bayarnya siap untuk diverifikasi, ombol Dikemas menampilkan transaksi yang sudah siap untuk dikemas dan menampilkan tombol untuk menginput nomor resi, dan tombol Dikirim menampilkan transaksi/pesanan yang produk pesanannya sudah dikirim dan tombol untuk mengedit nomor resi apabila ada kesalahan penginputan.

l. Halaman Detail Transaksi

Halaman Detail Transaksi menampilkan detail dari suatu transaksi yang dilakukan oleh pelanggan.

- 3.3.2 Bagian Pelanggan
- a. Halaman Utama

Halaman utama pada *website* CV KIX dapat diakses oleh pelanggan. Halaman utama menyediakan informasi produk terbaru dari CV KIX.

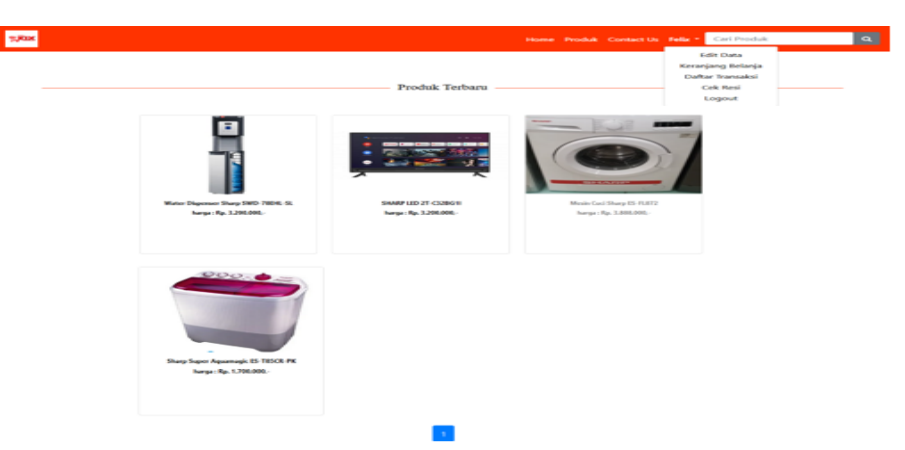

Gambar 4. Halaman Utama CV KIX

- b. Halaman Produk
	- Halaman produk menampilkan produk-produk yang dijual oleh CV KIX.
- c. Halaman Pencarian
- Halaman Pencarian menampilkan nama produk berdasarkan hasil pencarian dari pelanggan d. Halaman Detail Produk
- Halaman detail produk menampilkan produk dengan detail-detail dari produk yang dipilih e. Halaman Login
- Halaman *login* menampilkan form untuk daftar atau *login* pengguna.
- f. Halaman Daftar Halaman daftar berfungsi untuk pendaftaran member CV KIX oleh pelanggan untuk melakukan pembelian.
- g. Halaman Keranjang Belanja
- Halaman keranjang belanja berisi produk-produk yang telah dimasukkan ke dalam keranjang oleh pelanggan. h. Halaman Edit Data
	- Halaman edit data berfungsi agar user dapat mengedit data pribadi yang telah diinput saat pendaftaran.
- i. Halaman Check Out Halaman konfirmasi order berisi produk-produk pelanggan yang siap untuk dicheck out.
- j. Halaman Daftar Transaksi
	- Halaman daftar transaksi menampilkan 4 tombol yaitu tombol Semua Transaksi untuk menampilkan semua transaksi, tombol Belum Bayar menampilkan semua transaksi yang belum bayar dan semua transaksi yang bukti bayarnya sedang diverifikasi, tombol Dikemas menampilkan semua transaksi yang siap dikemas, dan tombol Dikirim menampilkan semua transaksi yang sudah dikirim.
- k. Halaman Detail Transaksi Halaman detail transaksi menampilkan detail dari suatu transaksi yang dilakukan oleh pelanggan.
- 3.4 Tampilan Keluaran
- 3.4.1 Laporan Persediaan

Laporan persediaan merupakan laporan yang berisis data persediaan produk pada *website* CV KIX

# **Laporan Persediaan CV KIX**

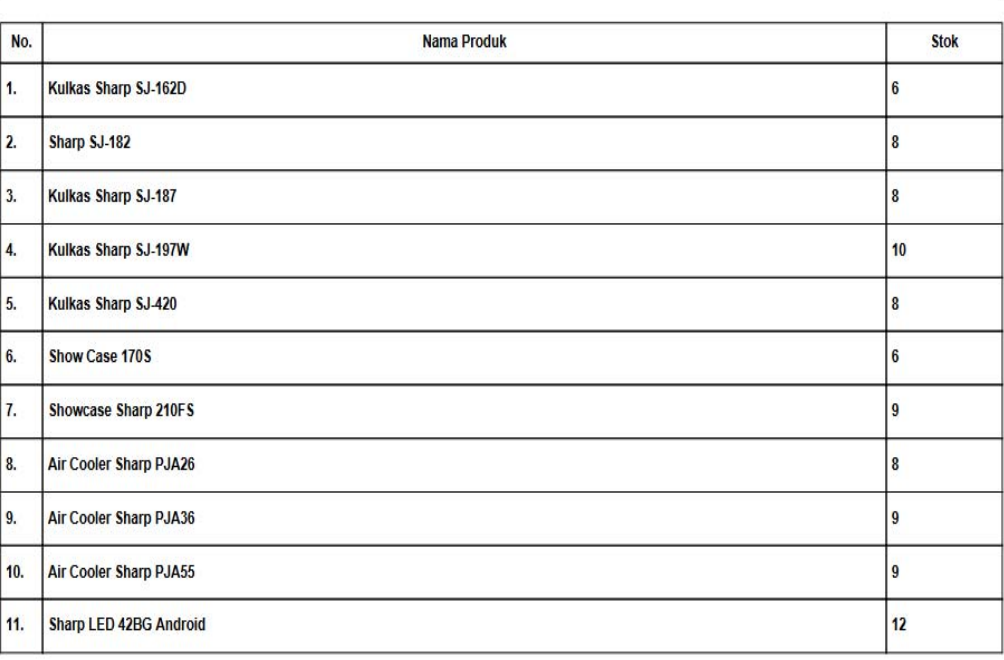

Periode Tanggal: 2022/01/26

#### Gambar 5. Laporan Persediaan

#### 3.4.2 Laporan Penjualan

Laporan penjualan berisi data penjualan yang terjadi pada website CV KIX

# Laporan Penjualan CV KIX

Periode Tanggal: 10 January 2022 s/d 11 January 2022

: T0005-100122 Kode Pesanan

Tanggal Pesanan : 10 January 2022

Nama Pelanggan : Felix

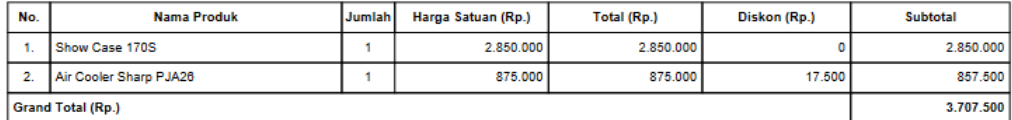

**Kode Pesanan** : T0007-100122

Tanggal Pesanan : 10 January 2022

Nama Pelanggan : Felix

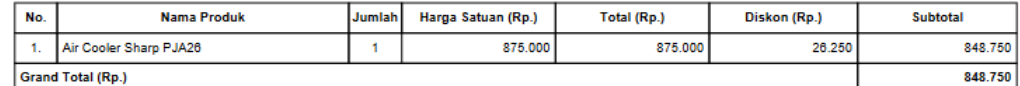

**Kode Pesanan** : T0008-100122

Tanggal Pesanan : 10 January 2022

Nama Pelanggan : Alfredo Fransiskus

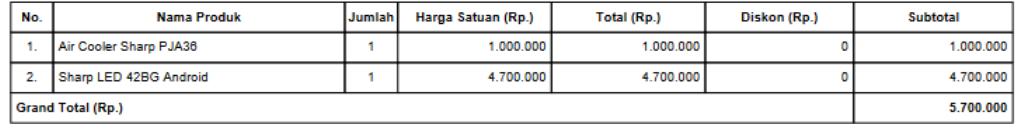

Gambar 6. Laporan Penjualan

#### 3.5 Spesifikasi Sistem

Dalam mengoperasikan Sistem Informasi Penjualan *Online* pada *Website* CV KIX, diperlukan perangkat pendukung. Spesifikasi yang digunakan untuk mengoperasikan Sistem Informasi Penjualan Online pada *Website* CV KIX adalah sebagai berikut:

- 3.5.1 Perangkat Keras
- a. *Procesor Intel Dual Core* atau sejenisnya.
- b. *Random Access Memory* (RAM) minimal 2 GB.
- c. Modem atau sejenisnya untuk koneksi ke internet.
- d. *Monitor* LCD 19 inch.
- e. *Mouse*
- f. *Keyboard*
- g. *Printer Ink Jet* sebagai alat untuk mencetak.
- 3.5.2 Perangkat Lunak
- a. *Operating System*: Microsoft Windows 7 Ultimate atau versi terbaru.
- b. *Browser*: Mozilla Firefox, Google Chrome, dan Internet Explorer.
- c. *Database*: MySQL
- d. *Xampp*, PHP dan phpMyAdmin
- e. *Notepad++* atau aplikasi *text editor* lainnya sebagai *software* perancang tampilan *website*.

# **4. KESIMPULAN**

Berdasarkan pada perancangan yang dilakukan pada sistem penjualan berbasis website pada CV KIX maka dapat disimpulkan beberapa hal yaitu sebagai berikut:

- a. Penerapan website penjualan online pada CV KIX dapat dijadikan sebagai sarana promosi produk-produk yang dijual oleh CV KIX.
- b. Produk-produk yang tersusun rapi pada website penjualan CV KIX dapat membantu pembeli dalam mencari barang yang diinginkan.
- c. Fitur penyusunan laporan transaksi penjualan secara online berdasarkan periode tertentu dapat membantu CV KIX dalam melakukan penyusunan laporan keuangan periode tertentu.

d. Fitur penyusunan laporan persediaan pada CV KIX dapat membantu CV KIX dalam melakukan perhitungan jumlah stok produk yang dijual oleh CV KIX.

# **5. SARAN**

Berdasarkan kesimpulan di atas, maka saran yang dapat penulis sampaikan sehingga berguna bagi pihak CV KIX adalah sebagai berikut:

- a. Mendesain halaman utama sesuai perkembangan zaman seperti gambar yang bergerak sehingga dapat menarik minat beli dari pelanggan.
- b. Menambah fitur yang dapat dijadikan sebagai e-wallet pembeli dan memperketat keamanan data pelanggan saat penerapannya.
- c. Merancang fitur permainan untuk mendapat poin diskon atau gratis ongkir sehingga dapat menarik minat pembeli dalam melakukan transaksi.
- d. Menambah fitur pembayaran dengan scan QR Code.
- e. Selalu melakukan pengecekan celah keamanan pada website agar tidak mudah untuk diretas.

#### **UCAPAN TERIMA KASIH**

Peneliti mengucapkan terima kasih sebesar-besarnya kepada Civitas Akademika Fakultas Teknologi Informasi Universitas Widya Dharma atas segala dukungan terhadap penelitian ini. Peneliti juga mengucapkan terima kasih kepada bapak The Sukamto selaku pemilik CV KIX yang telah memberikan izin untuk dapat melakukan penelitian dan bantuan atas data yang diperlukan selama penelitian berlangsung serta kepada keluarga dan pihak lain yang ikut memberikan semangat, motivasi, saran, dorongan dan bantuan sehingga dapat menyelesaikan penelitian ini.

## **DAFTAR PUSTAKA**

- [1] Nugroho, Adi Sulistyo. (2018). *Sistem Informasi Manajemen*. Teknosain.Yogyakarta.
- [2] Sutabri, Tata. (2016). *Sistem Informasi Manajemen (Edisi Revisi)*. CV ANDI OFFSET. Yogyakarta.
- [3] Santi, Indayah Hartami. (2020). *Analisa Perancangan Sistem.* PT. Nasya Expanding Management. Pekalongan
- [4] Rusmawan, U. (2019). *Teknik Penulisan Tugas Akhir dan Skripsi Pemrograman*. PT. Elex Media Komputindo. Jakarta.
- [5] Wahyudi, Rizki. (2019). Aplikasi Pendukung Penetapan Harga Produk Untuk Usaha Mikro, Kecil, dan Menengah (UMKM) Berbasis Web Responsive. Jurnal Media Informatika Budidarma. Vol 3, No. 2, 107.
- [6] Pujiastuti, Lise, Sri Wulandika, dan Solikhun. (2020). *Tuntunan Praktis Membangun Sistem Informasi dengan Macromedia Dreamweaver CS 6, PHP5 dan MySql*. Yayasan Kita Menulis. Medan.
- [7] Harmayani, Durahman Marpaung, Amir Hamzah, Neni Mulyani, dan Jeperson Hutahean. (2020). *E-Commerce: Suatu Pengantar Bisnis Digital.* Yayasan Kita Menulis. Medan
- [8] Julianti, Sri. (2017). *Mastering Packaging For E-Commerce Strategi dan Teknik Mengemas Produk secara Aman dan Mengesankan.* PT Gramedia Pustaka Utama. Jakarta.
- [9] Yudhanto, Yudho, dan Helmi Adi Prasetyo. (2018). *Panduan Mudah Belajar Framework Laravel*. PT Elex Media Komputindo. Jakarta.
- [10] Elgamar. (2020). *Buku Ajar konsep Dasar Pemrograman Website dengan PHP*. CV. Multimedia Edukasi. Malang.